# Basic WebAssign Information for Students

First Day Slides

Department of Mathematics Purdue University Spring 2016

## Useful Websites

*◦* WebAssign @ Purdue Login Page for Students:

http://www.webassign.net/purdue/login.html

Use your Purdue Career Account information.

- $\hat{\diamond}$  The main WebAssign login page http://www.webassign.net/login.html is for instructors' use, not for students'.
- *◦* Other helpful websites:
	- *◦* Mathematics Departmental Course Webpage: http://www.math.purdue.edu/academic/courses
	- *◦* Some Basic WebAssign Help: http://intranet.math.purdue.edu/webassign

### Student Account Access

- *◦* Once you have officially enrolled through Purdue Banner, your name will automatically show up in the corresponding WebAssign course section after a successfully login from WebAssign @ Purdue Login Page http://www.webassign.net/purdue/login.html
- *◦* If you change sections, you need to inform your instructor/TA in order to have your records transferred. The turn-around time is about one or two days. Please be patient.
- *◦* You have two weeks trial period before you are required to enter the online access code.

### Textbook List

For Spring 2016,

- *◦* MA 161, 162, 166, 261:
	- Stewart, *Calculus, Early Transcendentals*, 7th Edition
		- *◦* Only Enhanced WebAssign Access Code is required.
- *◦* MA 262:

Goode & Annin, *Differential Equations and Linear Algebra*, 3rd Edition

*◦* MA 265:

Kolman & Hill, *Elementary Linear Algebra and Applications*, 9th Edition (plus Matlab Workbook).

*◦* MA 266:

Boyce & DiPrima, *Elementary Differential Equations and Boundary Value Problems*, 10th Edition.

## Purchasing of WebAssign Online Access

- 1. Purchase from the University and Follett's Bookstores.
	- *◦* The Purdue Edition of the textbooks comes with WebAssign online access code:
	- *◦* For Stewart, the access code works for multiple semesters (as long as we use Stewart 7th edition).

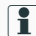

- **i** This appears to be a good deal for Calculus I students who would like to have a physical copy of the textbook and will presumably continue to take Calculus II and III.
- *◦* For Goode & Annin, Kolman & Hill, and Boyce & DiPrima the access code works for only one semester.

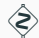

For Boyce & DiPrima make sure that you are buyng access to

WebAssign and not to WileyPlus, used in the previous semsters.

#### Purchasing of WebAssign Online Access

- 2. Purchase the online access code directly from your WebAssign account page.
	- *◦* For Stewart, you can choose from single or multiple semesters access. Online access to Stewart 7th edition automatically comes with an ebook.
	- *◦* For Goode & Annin and Kolman & Hill, the access code works only for one semester. Ebook is not available.
	- *◦* For Boyce & DiPrima the access code works only for one semester. Ebook is available, but optional.

You can purchase a physical copy of the textbook from any other venues of your choice.

- 3. Go to amazon.com (avoid buying from third-party sellers) and cengagebrain.com (Calculus couses) for better deals.
	- It is your responsibility to make sure that you obtain the access<br>  $\Rightarrow$  code by the end of the two west is that you obtain the access code by the end of the two-week trial period.

## Tips for Entering Your Answers in WebAssign

- *◦* For questions asking for numerics and mathematical expressions, you have by default 100 chances.
- *◦* For multiple choice (True/False) questions, you have only a limited number (one) of chances.
- *◦* Whenever possible, always enter the exact mathematical expressions (by using the math palette provided).
- *◦* For numerical answers, as a rule of thumb, enter at least four decimal places (or four significant digits).
- *◦* Capital and small letter variables are treated differently: for example:  $\Pi$  (Pi) vs  $\pi$  (pi);  $\Phi$  (Phi) vs  $\phi$  (phi);  $\Theta$  (Theta) vs  $\theta$  (theta) and so forth.
- *◦* Questions which prompt for the open or close brackets "(", ")", "[", "]" are treated as True/False questions and hence allow only one chance.